# **PH1000U Quick Setup Guide**

# E

00000

lm

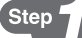

*Connect your computer to the projector.* قم بنو صيل الكميبوتر الحماز العراض

Připojte počítač k projektoru.

*Slut computeren til projektoren.*

Συνδέστε τον υπολογιστή σας στον προβολέα.

*Kytke tietokone projektoriin.*

Csatlakoztassa a számítógépet a projektorhoz.

*Sluit uw computer aan op de projector.*

*Koble datamaskinen til projektoren.*

Podłącz komputer do projektora.

Bilgisayarınızı projektöre bağlayın.

la ெ lၜ l A سيسبب *Supplied computer cable (VGA)* Dodávaný kabel k počítači (VGA) *Medfølgende computerkabel (VGA)* Παρεχόμενο καλώδιο υπολογιστή (VGA) *Mukana toimitettu tietokonekaapeli (VGA) A mellékelt számítógépkábel (VGA) Bijgeleverde computerkabel (VGA) Inkludert datakabel (VGA)* Dostarczony przewód do komputera (VGA) Ürünle birlikte verilen bilgisayar kablosu (VGA)

**Step** 

*Connect the supplied power cord and use the VOLTAGE SELECT switch according to the voltage being used.*

وصل كبل الطاقة المرفق واستخدم مفتاح VOLTAGE SELECT (تحديد الفولطية) بما يتوافق مع الفولطية المستخدمة.

Připojte dodaný napájecí kabel a podle používaného napětí přepněte přepínač VOLTAGE SELECT (VOLBA NAPĚTÍ).

*Tilslut det medfølgende strømkabel, og indstil knappen VOLTAGE SELECT, så den passer til den anvendte spænding.*

Συνδέστε το παρεχόμενο καλώδιο ρεύματος και χρησιμοποιήστε το διακόπτη ΕΠΙΛΟΓΗ ΤΑΣΗΣ σύμφωνα με την τάση που χρησιμοποιείται. *Kytke mukana toimitettu virtajohto ja säädä jännitteen valintakytkin* 

*käytettävän jännitteen mukaisesti.*

Csatlakoztassa a mellékelt tápkábelt, és használja a VOLTAGE SELECT (FESZÜLTSÉG KIVÁLASZTÁS) kapcsolót a használt feszültségnek megfelelően.

*Sluit de meegeleverde stroomkabel aan en kies met de voltageselectieschakelaar het gebruikte voltage. Koble til den inkluderte strømkabelen og still SPENNINGSVALG-bryteren i samsvar med den aktuelle spenningen.*

Podłącz dostarczony przewód zasilający i ustaw odpowiednie napięcie zasilające, używając przełącznika VOLTAGE SELECT.

Ürünle birlikte verilen güç kablosunu takın ve kullanılan voltaja uygun olarak VOLTAGE SELECT (VOLTAJ SEÇİM) anahtarını kullanın.

*(*→ *page 14 of the User's Manual)*

*Remove the lens cap.* Sejměte krytku objektivu.

*Fjern objektivdækslet.* Αφαιρέστε το κάλυμμα του φακού. *Poista linssinsuojus.* Vegye le a lencsevédő kupakot. *Verwijder de lenskap. Ta av linsedekselet.* Zdejmij osłonę obiektywu. Lens kapağını çıkartın.

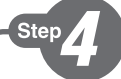

**Ster** 

- *1. Press the main power switch to the ON position ( I ).*
- *2. Press the POWER*  $\odot$  button on the projector cabinet or the *POWER ON button on the remote control.*

٢- اضغط على زر الطاقة ((٦)) الموجود بحاوية جهاز العرض أو زر POWER ON (التَشْغَيل) بوحدة التّحكم عن بعد

- 1. Přepněte hlavní vypínač do pozice ON (zapnuto) ( I ).
- 2. Stiskněte VYPÍNAČ  $\circledcirc$ na skříni projektoru nebo VYPÍNAČ na dálkovém ovladači.
- *1. Skub afbryderknappen til positionen ON ( I ).*
- 2. Tryk på knappen POWER  $\odot$  på projektorens kabinet eller *knappen POWER ON på fjernbetjeningen.*
- 1. Πατήστε τον κύριο διακόπτη στη θέση ενεργοποίησης ( I ).
- 2. Πατήστε το πλήκτρο POWER  $\odot$  στην κονσόλα της συσκευής προβολής ή το πλήκτρο POWER ON στο τηλεχειριστήριο.
- *1. Paina päävirtakytkin ON-asentoon ( I ).*
- *2. Paina ensin projektorin virtapainiketta tai kaukosäätimen POWER ON -painiketta.*
- 1. Állítsa a főkapcsolót ON (BE) pozícióba ( I ).
- 2. Nyomja le a projektor készülékdobozán található POWER  $\circledcirc$ vagy a távirányítón található POWER ON gombot.
- *1. Zet de hoofdschakelaar op AAN ( I ).*
- *2. Druk op de Aan/uit-knop op de behuizing van de projector of op de Aan/uit-knop op de afstandsbediening.*
- *1. Sett hovedbryteren i PÅ-stilling ( I ).*
- *2. Trykk på POWER -knappen på projektorkabinettet eller POWER ON-knappen på fjernkontrollen.*
- 1. Naciśnij główny włącznika zasilania do pozycji ON ( I ).
- 2. Naciśnij przycisk POWER  $\circledcirc$  na obudowie projektora lub przycisk POWER ON (Włączenie zasilania) na pilocie zdalnego sterowania.
- 1. Ana güç anahtarını ON (AÇIK) konumuna getirin ( I ).
- 2. Projektör kasası üzerindeki POWER (GÜÇ) tuşuna veya uzak kumanda üzerinde POWER ON (GÜÇ AÇIK) tuşuna basın.

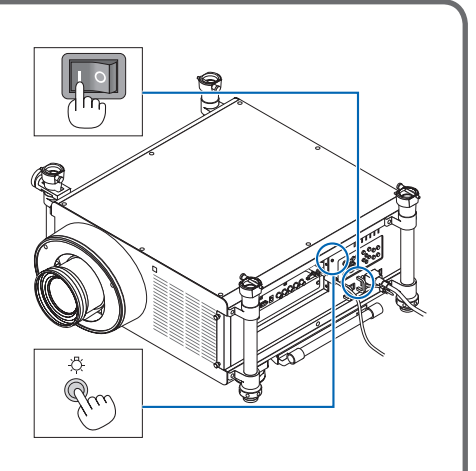

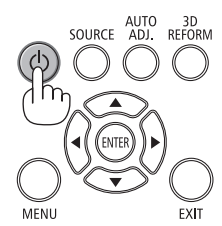

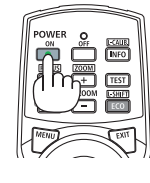

*Select a source.*

- حدد أحد المصبادر
- Vyberte zdroj. *Vælg en kilde.* Επιλέξτε μία πηγή. *Valitse lähde.* Válasszon ki egy forrást. *Selecteer een bron. Velg en signalkilde.* Wybierz źródło sygnału. Bir kaynak seçin.

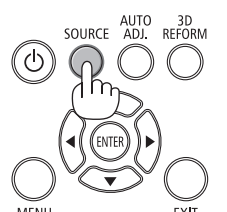

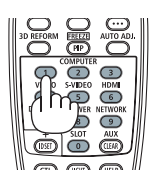

# *TIP:*

*Press the AUTO ADJ. button to optimize an RGB image automatically.* 

تلميح: اضغط على زر AUTO ADJ. (ضبط تلقائي) لتحسين صورة RGB تلقائيًا.

#### *TIP:*

Stisknutím tlačítka AUTO ADJ. (Automatické seřízení) automaticky optimalizujte obraz RGB.

# *ET GODT RÅD:*

*Tryk på knappen AUTO ADJ. for automatisk at optimere et RGB-billede.*

# *ΣΥΜΒΟΥΛΗ:*

Πιέστε το πλήκτρο AUTO ADJ. (ΑΥΤΟΜΑΤΗ ΡΥΘΜΙΣΗ) για να βελτιωθεί αυτόματα μια εικόνα RGB.

#### *VINKKI:*

*Voit optimoida RGB-kuvan automaattisesti AUTO ADJ. -painikkeella.*

# *TIPP:*

Nyomja meg az AUTO ADJ. gombot az RGB-kép automatikus optimalizálásához.

#### *TIP:*

*Druk op de knop AUTO ADJ. om automatisch een RGB-beeld te optimaliseren.*

# *TIPS:*

*Trykk på AUTO ADJ.-knappen for å optimalisere et RGB-bilde automatisk.*

# *WSKAZÓWKA:*

Naciśnij przycisk AUTO ADJ. (Automatyczne dostosowanie), aby automatycznie zoptymalizować obraz RGB. *İPUCU:*

RGB görüntüsünü otomatik olarak optimize etmek için AUTO ADJ. (OTOMATİK AYAR) düğmesine basın.

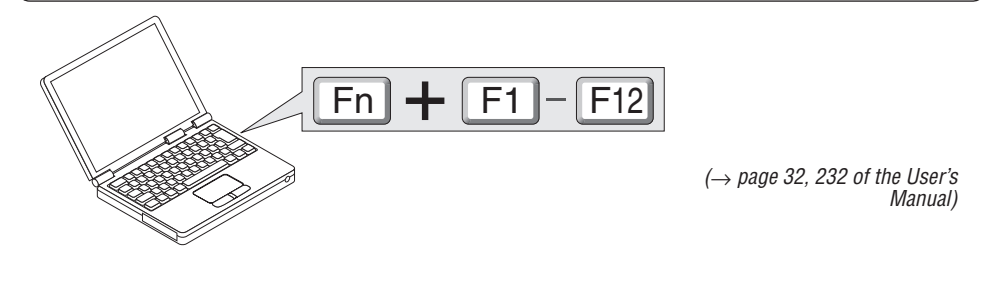

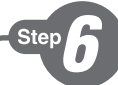

*Adjust the picture size and position.* اضبط مقاس الصور ة ووضعها. Upravte velikost a polohu obrazu. *Juster billedets størrelse og position.* Ρυθμίστε το μέγεθος και τη θέση της εικόνας. *Säädä kuvan kokoa ja sijantia.* Állítsa be a kép méretét és helyzetét. *Het beeldformaat en de positie van het beeld aanpassen. Still inn bildestørrelsen og plasseringen.* Wyreguluj wielkośc obrazu i jego położenie. Resim boyutunu ve pozisyonunu ayarlayın.

*(*→ *page 23 of the User's Manual)*

# *Adjusting with buttons on the cabinet*

الضبط بو اسطة الأز ر ار الموجودة على حاوية الجهاز *Úprava pomocí tlačítek na skříni Indstilling via knapperne på kabinettet Ρύθμιση με τα πλήκτρα της κονσόλας Säätäminen projektorissa olevilla painikkeilla Igazítás a készülékdobozon található gombok segítségével Instellen met knoppen op de behuizing Stille inn med knappene på kabinettet Regulacja za pomocą przycisków obudowy Kasa üzerindeki tuşlarla ayarlama*

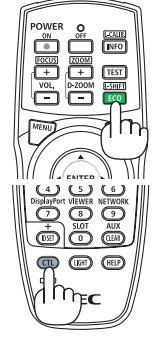

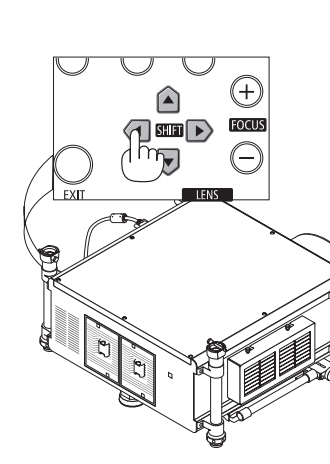

*(*→ *page 26 of the User's Manual)*

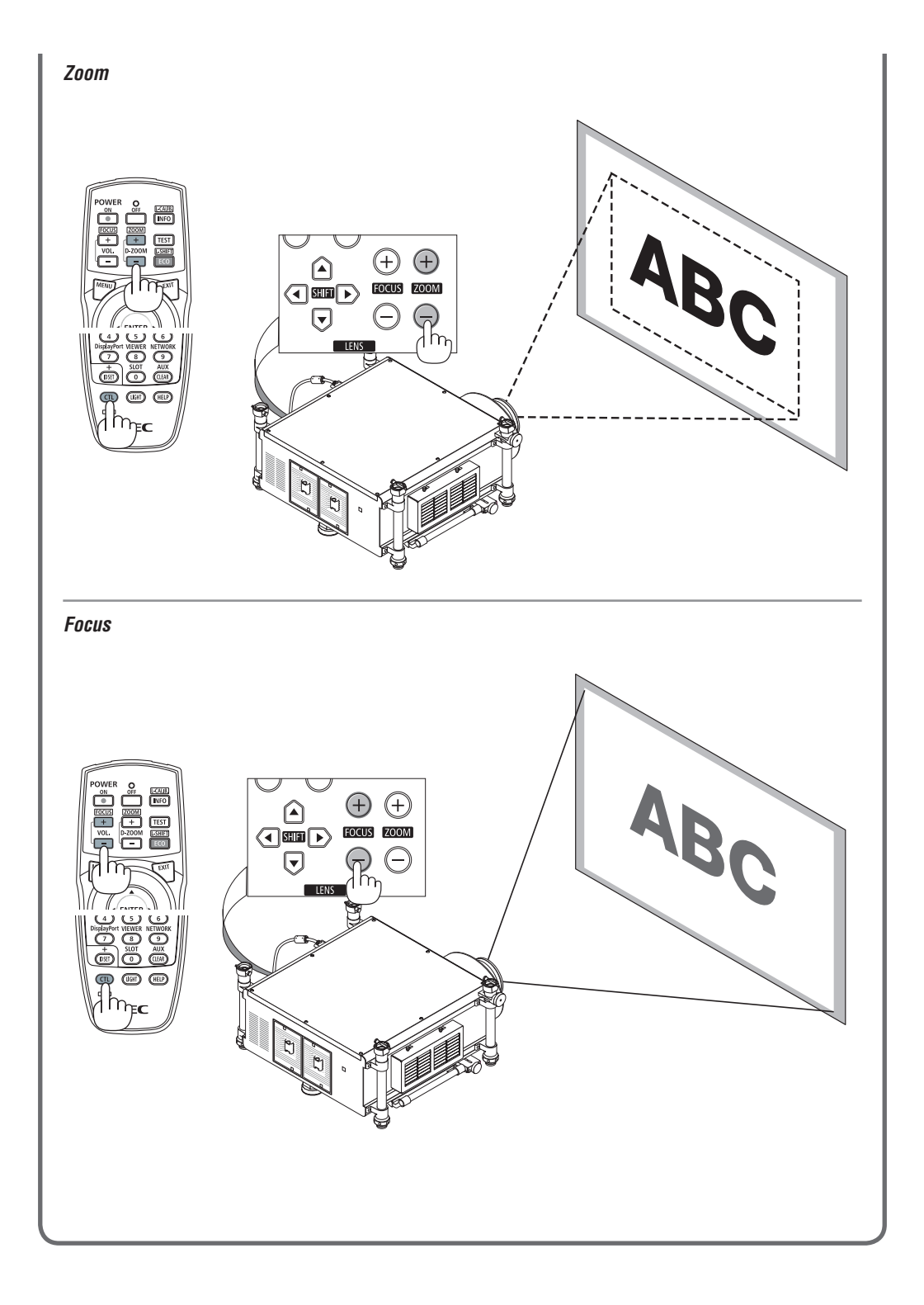

**Ster** 

- *1. Press the POWER OFF button twice. The lamp will go off. The POWER indicator will change color to orange and the STATUS indicator will light green. This indicates the projector is in the standby mode.*
- *2. Press the Main Power Switch to the OFF position (*○*).*
- *3. Disconnect all the cables.*

ا - اضغط على زر POWER OFF (إيقاف التشغيل) مرتين. عندئذِ بنِطفيَ المصباح. وسيتغير لونُ مؤشر POWER (الطاقة) إلى اللَّون البرِّ تقالى بينما سيضىء مؤشر STATUS (الحالةُ) باللون رس سر سر سر سر سر الله عن الله عن الله عن الله عن الله عن الله عن الله عن الله عن الله عن الله عن ال<br>- الأخضىن , وهذا يعني أن جهاز العرض في وضع OFF (إيقاف) (0).<br>٢ - اضغط على مقتاح الطاقة *الرئيسي لتغيير ه إلى الو*ضع OFF ( ٣ - افصل جميع الكيلات.

- 1. Stiskněte dvakrát tlačítko POWER OFF (Vypnout). Lampa se vypne. Barva indikátoru napájení (POWER) změní barvu na oranžovou a indikátor stavu (STATUS) se rozsvítí zeleně. Tento stav představuje, že je projektor v pohotovostním režimu.
- 2. Přepněte hlavní vypínač do pozice OFF (vypnuto) (○).
- 3. Odpojte všechny kabely.
- *1. Tryk på knappen POWER OFF to gange. Pæren slukkes. POWER-indikatoren skifter farve til orange, og STATUS-indikatoren lyser grønt. Dette indikerer, at projektoren er i standbytilstand.*
- *2. Skub afbryderknappen til positionen OFF (*○*).*
- *3. Fjern alle kabler.*
- 1. Πιέστε το πλήκτρο POWER OFF (ΕΚΤΟΣ ΛΕΙΤΟΥΡΓΙΑΣ) δύο φορές.

 Η λυχνία θα σβήσει. Το χρώμα της ενδεικτικής λυχνίας POWER (ΛΕΙΤΟΥΡΓΙΑ) θα γίνει πορτοκαλί και της ενδεικτικής λυχνίας STATUS (ΚΑΤΑΣΤΑΣΗ) θα γίνει πράσινο. Αυτό σημαίνει ότι ο προβολέας βρίσκεται σε κατάσταση αναμονής.

- 2. Πατήστε τον κύριο διακόπτη στη θέση απενεργοποίησης (○).
- 3. Αποσυνδέστε όλα τα καλώδια.
- *1. Paina POWER OFF -painiketta kahdesti. Lamppu sammuu. POWER-merkkivalon väri muuttuu oranssiksi ja STATUS-merkkivalo palaa vihreänä. Se tarkoittaa, että projektori on valmiustilassa.*
- *2. Paina päävirtakytkin OFF-asentoon (*○*).*
- *3. Irrota kaikki johdot.*
- 1. Nyomja meg kétszer a POWER OFF (Kikapcsolás) gombot. A lámpa kialszik. A POWER (Bekapcsolás) jelzőfény narancsszínűre vált, a STATUS (Állapot) jelzőfény zölden világít. Ez jelzi, hogy a projektor készenléti üzemmódban van.
- 2. A főkapcsolót állítsa OFF (KI) pozícióba (○).
- 3. Húzza ki az összes kábelt.
- *1. Druk de aan/uit-knop tweemaal in. Het lampje gaat uit. Het stroomindicatorlampje kleurt oranje en het statusindicatorlampje kleurt groen. Dit wil zeggen dat de projector in de stand-bymodus staat.*
- *2. Zet de hoofdschakelaar op UIT (*○*).*
- *3. Koppel alle kabels los.*

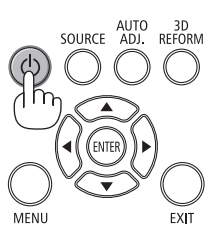

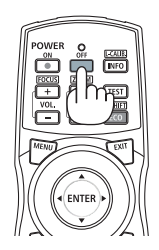

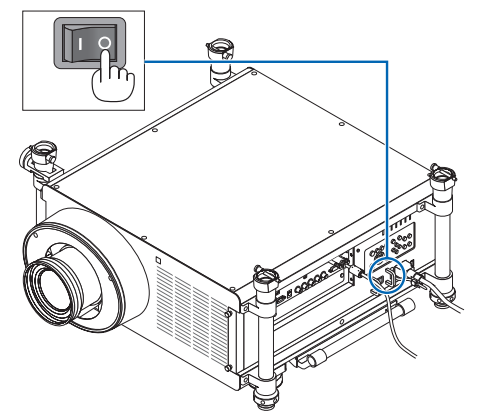

- *1. Trykk to ganger på POWER OFF-knappen. Da slukker lampen. POWER-indikatoren vil skifte farge til oransje og STATUS-indikatoren vil lyse grønt. Dette betyr at projektoren er i standbymodus.*
- *2. Sett hovedbryteren i AV-stilling (*○*).*
- *3. Koble fra alle kablene.*
- 1. Dwukrotnie naciśnij przycisk wyłączenia zasilania (POWER OFF). Lampka zgaśnie. Wskaźnik zasilania POWER zmieni kolor na pomarańczowy, a wskaźnik stanu STATUS zapali się na kolor zielony. Oznacza to, że projektor pracuje w trybie gotowości.
- 2. Naciśnij główny włącznika zasilania do pozycji OFF (○).
- 3. Odłącz wszystkie przewody.
- 1. GÜÇ KAPATMA düğmesine iki kez basın. Lamba sönecektir. GÜÇ göstergesinin rengi turuncu olacak ve DURUM göstergesi ışığı yeşil yanacaktır. Bu projekktörün bekleme modunda olduğunu gösterir.
- 2. Ana Güç Anahtarını OFF (KAPALI) pozisyonuna (○) getirin.
- 3. Tüm kabloları çıkartın.
- *(*→ *page 33 of the User's Manual)*